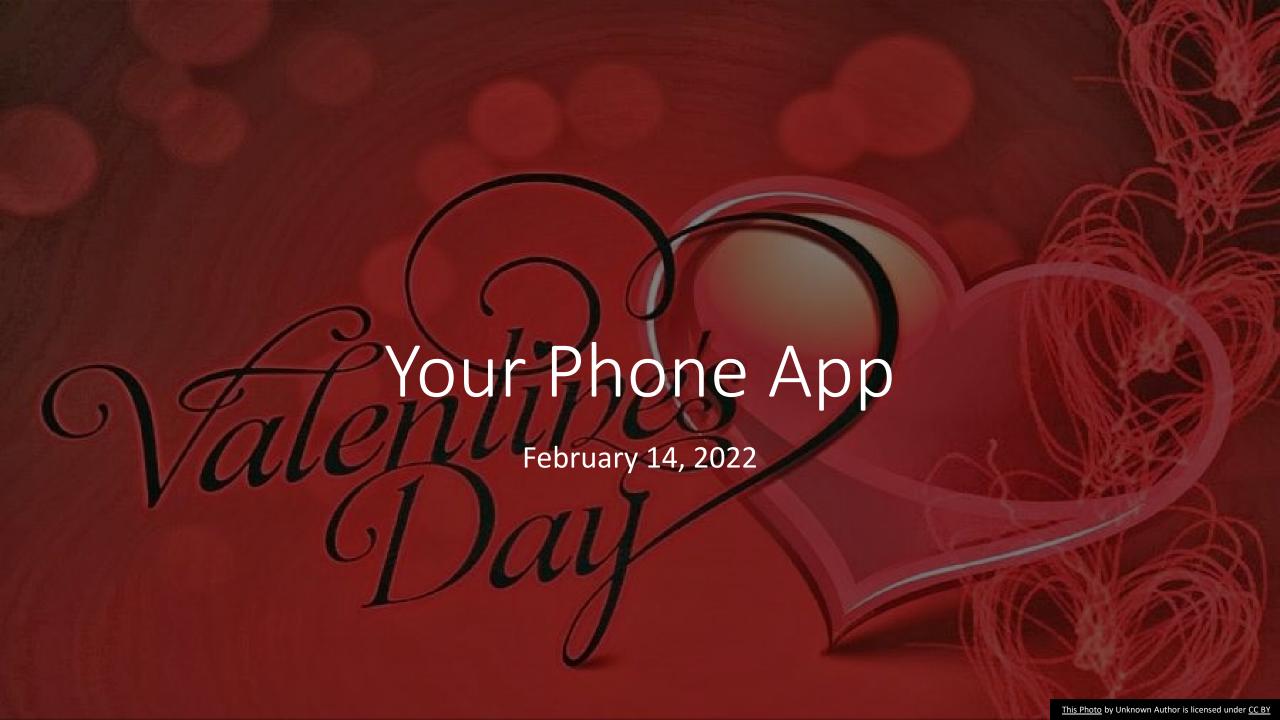

## What we'll cover

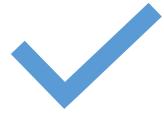

**Getting Started** 

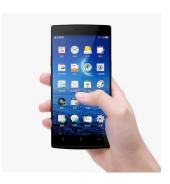

# **Using the App**

**Notifications** 

**Texts** 

**Photos** 

Calls

• Open the Your Phone App on your PC

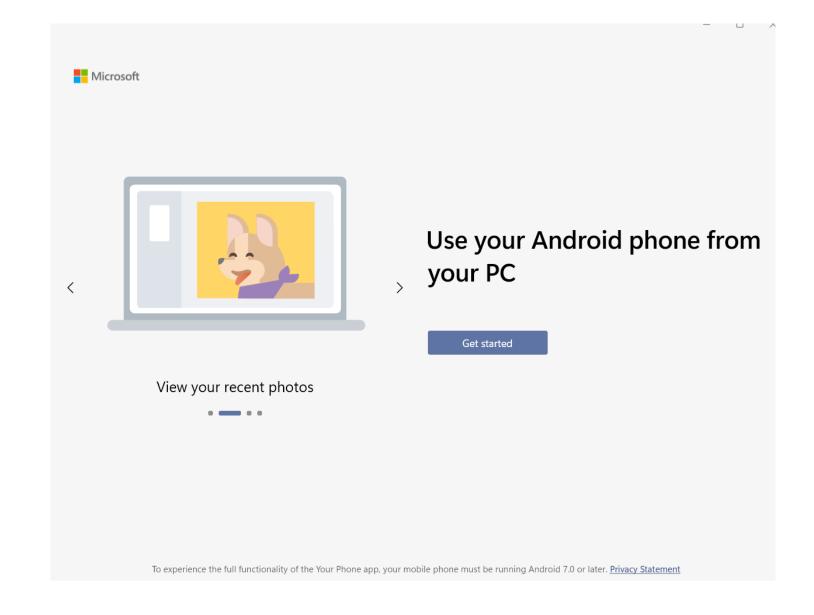

 Sign in with your Microsoft account

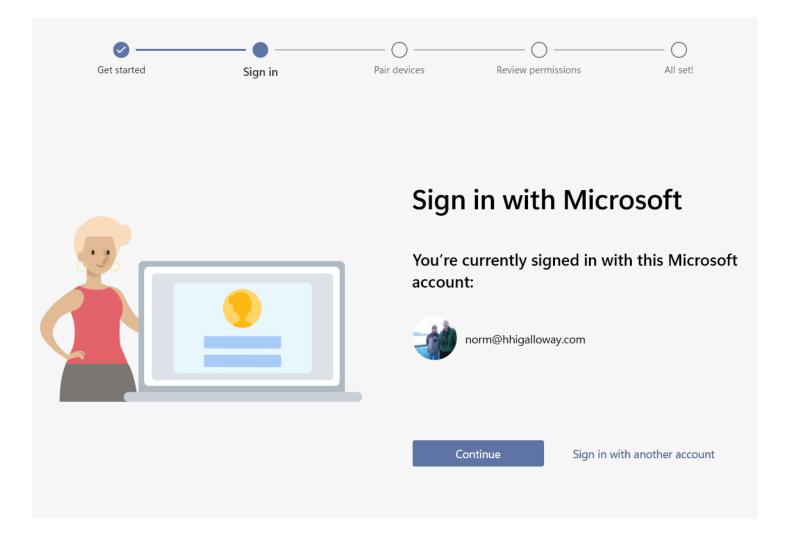

- Pair your Phone with the app on Your PC
  - Initial setup both devices must be on your home network
  - After they are linked, review the permissions of the App on your phone and allow access to photos and messages

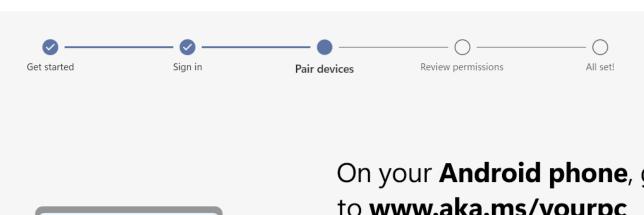

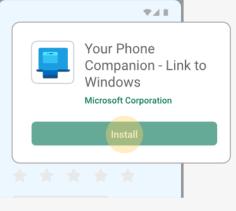

## On your **Android phone**, go to www.aka.ms/yourpc

For Surface Duo and select Samsung phones, Your Phone Companion - Link to Windows is already installed and will open from the link. You can also access the app from Quick Settings by pulling down from the top of your device screen and selecting Link to Windows.

|  | I have the Your Phon | e Companion | - Link to | Windows | арр | ready |
|--|----------------------|-------------|-----------|---------|-----|-------|
|--|----------------------|-------------|-----------|---------|-----|-------|

Pair with QR code

Pair manually

To Allow
Phone Calls
from PC,
Must link to
Bluetooth

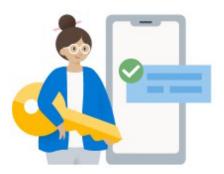

### Getting set up...

You may be asked to turn on Bluetooth discovery permission from your phone.

Please make sure your phone is turned on and unlocked.

Set up

#### **Notifications From Phone**

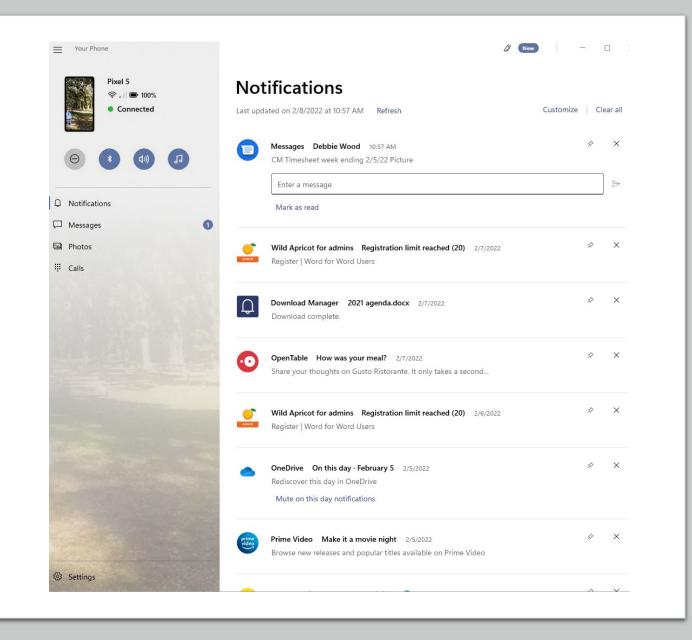

Messages from Phone
Read
Respond
Create New Messages

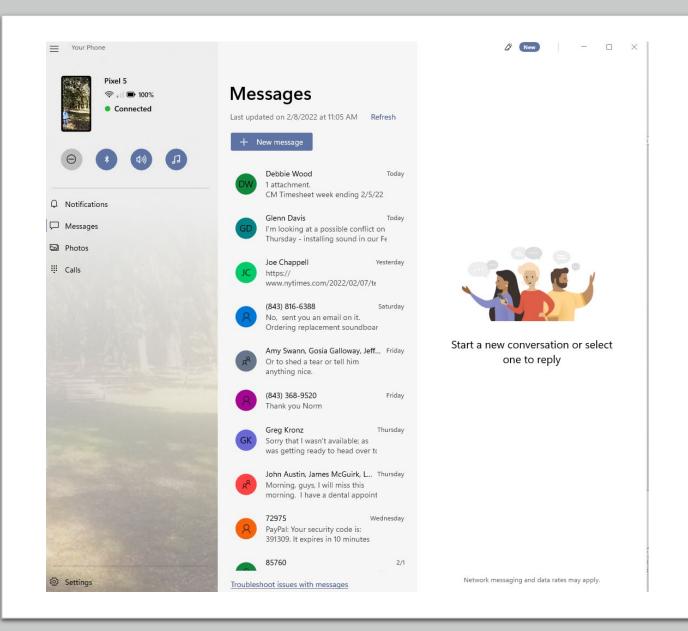

# Photos From PC View Copy and Paste

Save on PC Delete from Phone

Note! This is wonderful if you need to fill out a form and email it back to someone!

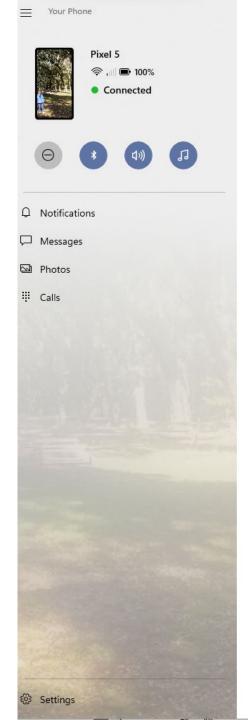

#### **Photos**

Last updated on 2/8/2022 at 10:47 AM Refresh

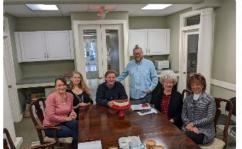

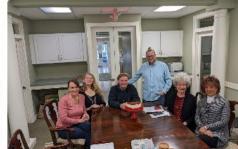

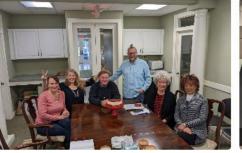

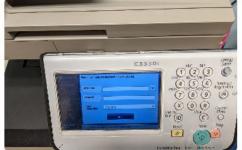

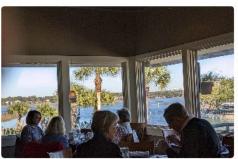

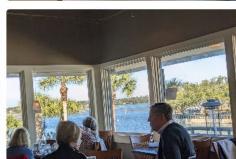

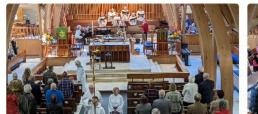

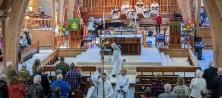

#### Calls

- Must set up with Bluetooth
- Call History last 50 calls
- Can Call or Text from the History
- New Calls make and answer

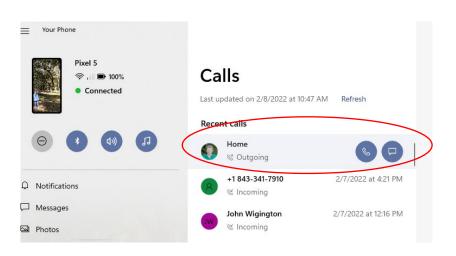

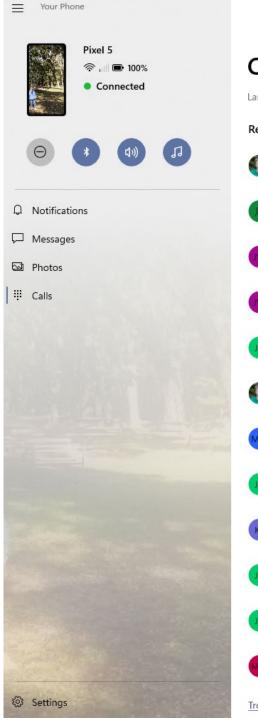

#### Calls

Last updated on 2/8/2022 at 10:47 AM Refresh

#### Recent calls

| Home       | 2/8/2022 at 10:23 AM |
|------------|----------------------|
| ○ Outgoing |                      |

|   | +1 843-341-7910 | 2/7/2022 at 4:21 PM |
|---|-----------------|---------------------|
| 8 |                 |                     |

|    | John Wigington | 2/7/2022 at 12:16 PM |
|----|----------------|----------------------|
| JW |                |                      |

|    | John Wigington | 2/7/2022 at 12:16 PM |
|----|----------------|----------------------|
| JW | S Outgoing     |                      |

| Joe Chappell | 2/7/2022 at 12:03 PM |
|--------------|----------------------|
| ⊗ Outaoina   |                      |

| Susie Galloway | 2/7/2022 at 11:02 AN |
|----------------|----------------------|
|                |                      |

|    | Mike Mitchell And | 2/5/2022 at 4:33 PM |
|----|-------------------|---------------------|
| MM | % Incoming        |                     |

|    | Joe Chappell | 2/5/2022 at 1:04 PM |
|----|--------------|---------------------|
| JC | ® Incoming   |                     |

| 100000000 | Kent James | 2/4/2022 -+ 4/27 DM |
|-----------|------------|---------------------|
| KI        | Kent James | 2/4/2022 at 4:37 PM |

|    | Joe Chappell | 2/4/2022 at 3:12 PM       |
|----|--------------|---------------------------|
| IC | see enappen  | Ly ty Local de Still 1 th |

| © Outgoing |  |
|------------|--|

| JC | Joe Chappell | 2/4/2022 at 2:46 PM |
|----|--------------|---------------------|
|    | & Incoming   |                     |

|    | Michelle Woodcock      | 2/4/2022 at 2:05 PM |
|----|------------------------|---------------------|
| MW | <sup>88</sup> Outgoing |                     |

Troubleshooting for Calls

○ Outgoing

Search your contacts

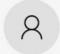

| 1         | <b>2</b> | 3<br>DEF         |
|-----------|----------|------------------|
| <b>4</b>  | <b>5</b> | 6<br>mno         |
| 7<br>PQRS | <b>8</b> | <b>9</b><br>wxyz |
| *         | 0        | #                |

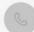

#### **Samsung Phones Support Apps**

- View Phone Apps
- Run Selected Apps on PC
- Drag and Drop, etc. Works from inside an Android App to a Windows App

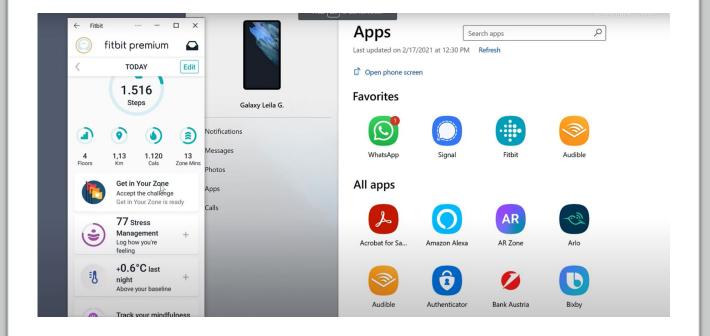

# **Demo and Questions**

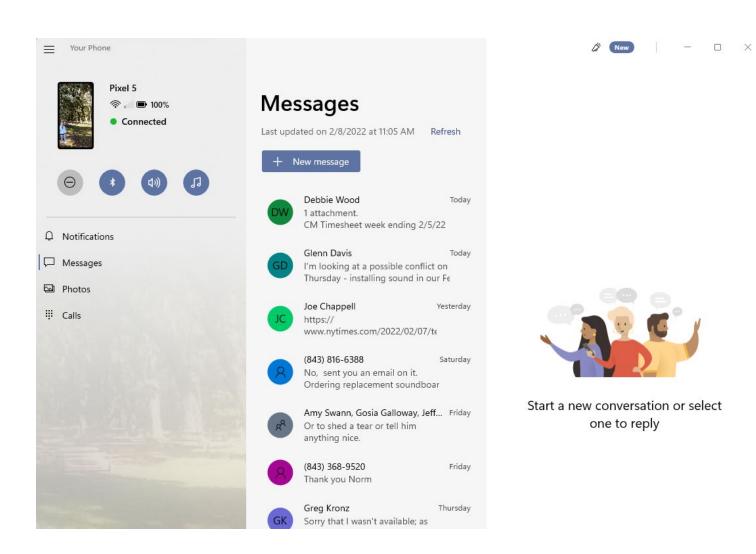